[Toshihiko Minamoto](https://jp.community.intersystems.com/user/toshihiko-minamoto) · 2021年8月11日 17m read

[Open Exchange](https://openexchange.intersystems.com/package/IRIS-OAuth-example)

## OAuth InterSystes IRIS:

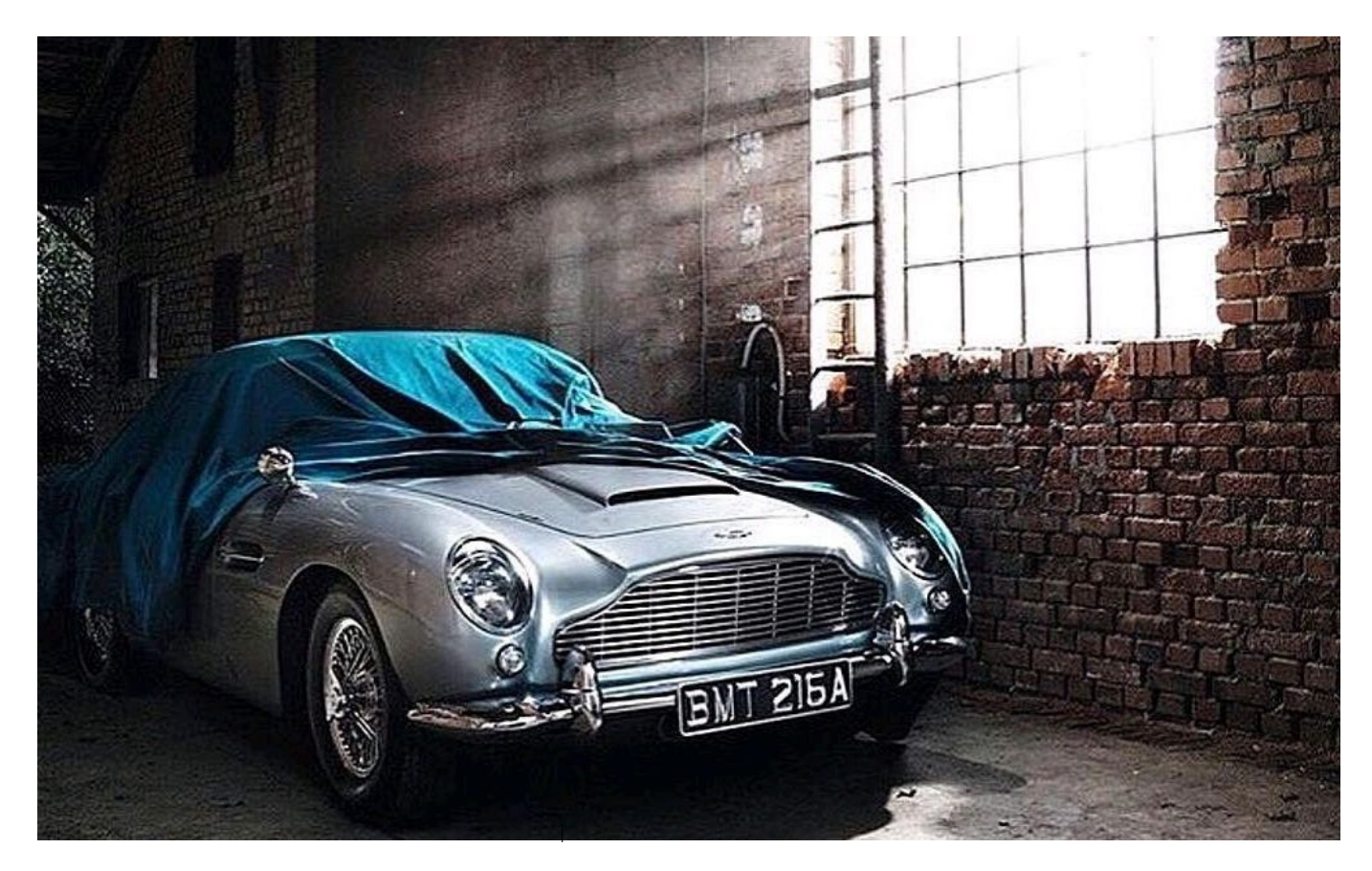

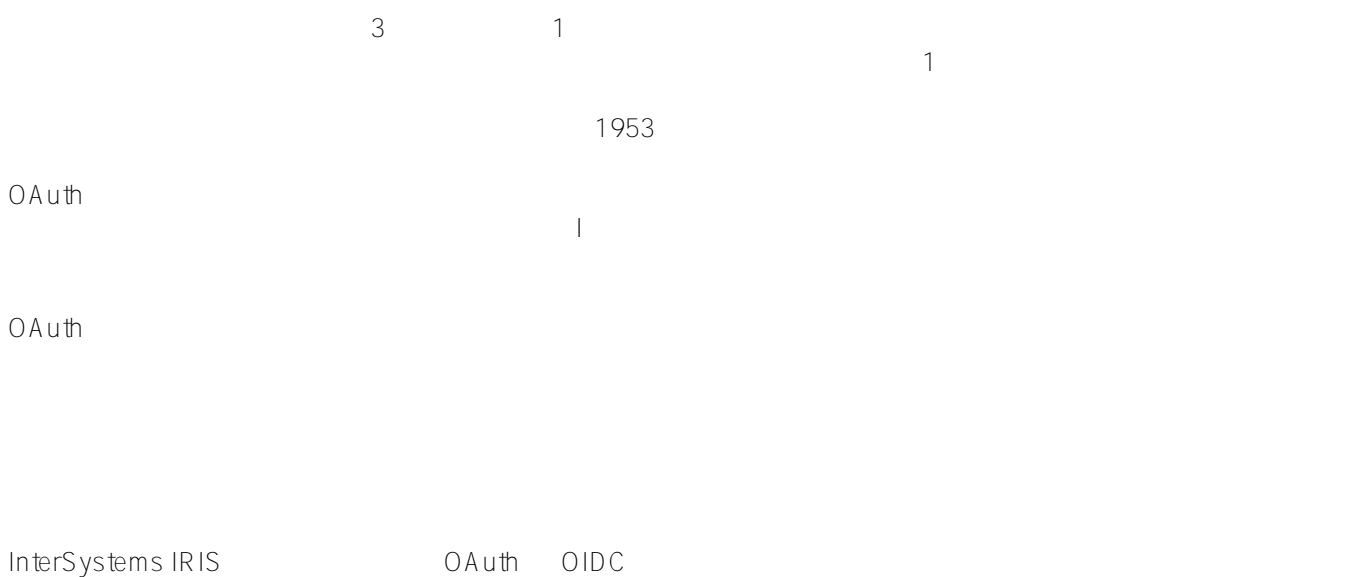

## OAuth 2.0 Open ID Connect

OAuth Open ID Connect OIDC<br>OpenID OpenID) さんじょう しょうしょう こうしゃ こうしゃ こうしゃ こうしゃ こうしゃ こうしゅう こうしゅうしょう こうしゅうしゅう こうしゅうしょう こうしゅうしょう インディアンのような、これは、日本のサイトは、日本のサイトは、日本のサイトは、日本のサイトは、日本のサイトは、日本のサイトは、日本のサイトは、日本のサイトは、それは、日本のサイトは、日本のサイトは、それは、日本のサイトは<br>また、それは、日本のサイトは、日本のサイトは、日本のサイトは、日本のサイトは、日本のサイトは、日本のサイトは、日本のサイトは、日本のサイトは、日本のサイトは、日本のサイトは、日本のサイトは、日本のサイトは、日本のサイト JWT JSON Web Token OpenID は OAuth を使用して機能しています。実際、OpenID は OAuth のラッパーです。 OpenID を電子識別シ  $2019$  14  $3$  $Web$  $\overline{O}$ Auth  $\overline{O}$ RFC 5849 9 OAuth 2.0 0Auth 2.0 [RFC 6749](https://tools.ietf.org/html/rfc6749)  $\lambda$  OAuth 2.0  $\lambda$  OAuth 1.0  $\lambda$  $\Omega$  Auth the  $\Omega$ O A u th  $O$  Auth extension  $\sim$  $\alpha$  and  $\alpha$  and  $\alpha$  and  $\alpha$  and  $\alpha$  of  $\alpha$  and  $\alpha$  of  $\alpha$  of  $\alpha$  of  $\alpha$  of  $\alpha$  of  $\alpha$  of  $\alpha$  of  $\alpha$  of  $\alpha$  of  $\alpha$  of  $\alpha$  of  $\alpha$  of  $\alpha$  of  $\alpha$  of  $\alpha$  of  $\alpha$  of  $\alpha$  of  $\alpha$  of  $\alpha$  of  $\alpha$  of  $\alpha$  of [Authentication with OAuth 2.0](https://oauth.net/articles/authentication/) User-Managed Access UMA OAuth OAuth COAuth OIDC UMA<br>ID  $\Box$ IdM IAM HEART Health Relationship Trust<br>ID CIAM  $\bullet$  $ID$  CIAM ● [OAuth 2.0 Internet of Things \(IoT\) Client Credentials Grant](https://tools.ietf.org/html/draft-tschofenig-ace-oauth-iot-00) IoT

<u>API Zaraza Zaraza Zaraza Zaraza Zara</u>

 $\Box$ 

- 
- 
- 
- 

**The View Structure Web** The View Structure and The View Structure and The View Structure and The View Structure and The View Structure and The View Structure and The View Structure and The View Structure and The View Stru  $Web$ InterSystems IRIS 1. Soluth DAuth + OAuth + OAuth +  $\sim$  OAuth +  $\sim$ 2. OAuth DAuth DAuth Web 3. OAuth Sales Alexander According to Mark Java Python C# Node JS ObjectScript OAuth にほうしょうかん しょうかん しょうかん しょうかん しょうしゅう しょうしゅうしょう しょうしゅうしょう しょうしゅうしょう しょうしゅうしょう  $>$  OAuth 2.0  $>$ 

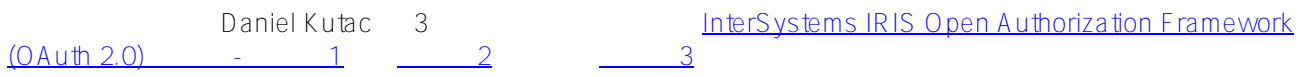

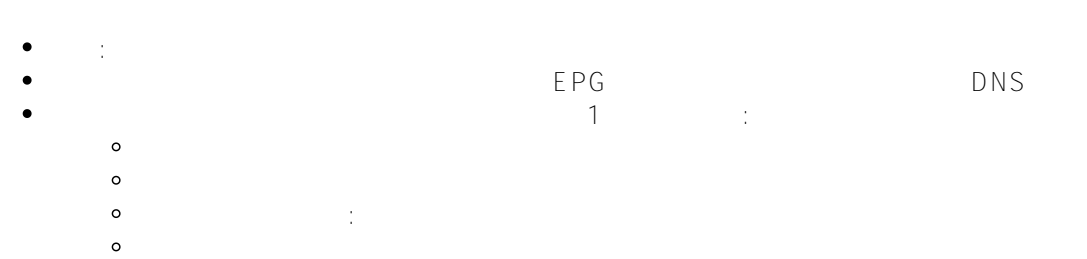

· SSL/TLS : oauthserver

the scope1  $\bullet$ 

OAuth InterSystes IRIS: Published on InterSystems Developer Community (https://community.intersystems.com)

- $\bullet$ アクセスキー間隔: 3600  $\bullet$ 認可コードの間隔: 60
- $\bullet$ キー更新の間隔: 86400
- セッション中断間隔: 86400  $\bullet$  $\bullet$

 $\mathcal{O}_\mathcal{P}$ 

## $JWT$

- : RS512  $\bullet$
- : RSA-OAEP
	- : A256CBC-HS512
- : %OAuth2.Server.Authenticate  $\bullet$
- $\bullet$ : %OAuth2.Server.Validate
- $\bullet$ : OAuth2.Server.Session
- $\ddot{\bullet}$ : %OAuth2.Server.JWT
- $3.96$  SYS
- 1 : %DBIRISSYS %Manager

## OAuth  $\alpha$

- : OAuthClient  $\bullet$
- $\bullet$ 説明: 簡単な説明を入力します。
- $\bullet$ クライアントタイプ: 機密
- URL: oauthclient  $\bullet$  $\bullet$ 
	- - $\circ$ **によ**う
		- $\circ$
		- $\circ$ アカウントの詳細: リソース、所有者、パスワード
		- $\circ$
		- o JWT
	- サポートされているレスポンスタイプ: 次のすべてを選択してください。  $\circ$ 
		- idtoken
		- · id\_token
		- $\circ$
- 認可タイプ: シンプル

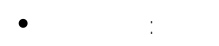

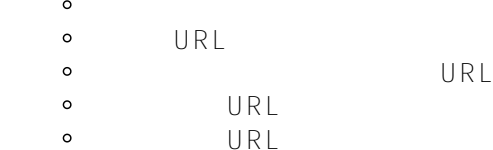

Page 4 of 9

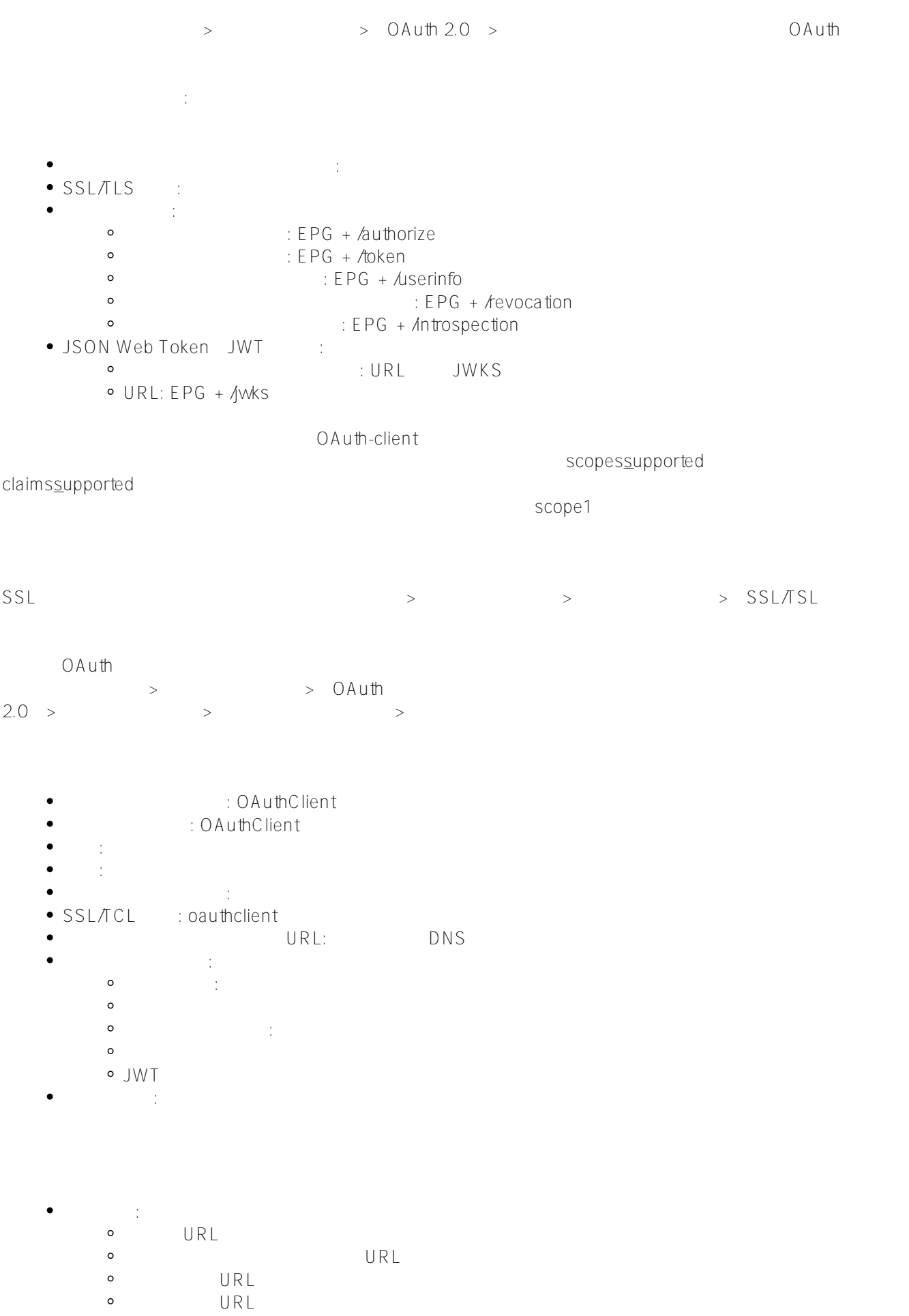

デフォルトの最大経過時間(分): 最大認可経過時間または省略できます。

[JWT 設定]タブで、次を設定します。

 $\bullet$ 

- JSON Web Token JWT
- $X509$  JWT
- IDToken :
	- $\circ$ 署名: RS256
		- $\circ$ : A 256C B C
		- $\circ$ キー: RSA-OAEP
- Userinfo
- 
- $\bullet$
- 
- 
- $\Box$  ID:  $\Box$
- $ID:$
- クライアントシークレット:
- クライアントシークレットの有効期限: 入力されません
- URI:

OAuth Web

OAuth は、インタラクション参加体(サーバー、クライアント、Web アプリケーション、ユーザーのブラウザ、

SSL/TLS OAuth には、保険にはサーバー Keycloak はらしい HTTP

 $O$ Auth  $O$  and  $V$  and  $V$  and  $V$  and  $V$  and  $V$  and  $V$  and  $V$  and  $V$  and  $V$  and  $V$  and  $V$  and  $V$  and  $V$  and  $V$  and  $V$  and  $V$  and  $V$  and  $V$  and  $V$  and  $V$  and  $V$  and  $V$  and  $V$  and  $V$  and  $V$  and  $V$  a InterSystems IRIS 0Auth<br>SSL/TSL  $SSL/TSL$ 

 $\blacksquare$ PKI([システム管理]>>[セキュリティ]>>[公開鍵システム]を利用することです。

ユーザーの認可の検証は、UAuth サーバーに登録されているアプリケーションの名前と OAuth

 $\overline{2}$ 

Parameter OAUTH2APPNAME = "OAuthClient"; set isAuthorized = ##class(%SYS.OAuth2.AccessToken).IsAuthorized( ..#OAUTH2APPNAME, .sessionId, "scope1", .accessToken, .idtoken, .responseProperties,

.error)

認可がない場合に備え、ユーザー ID

OAuth InterSystes IRIS: Published on InterSystems Developer Community (https://community.intersystems.com)

クライアントと要求されるボリューム(スコープ)を入力するだけでなく、ユーザーを返す Web

Parameter OAUTH2CLIENTREDIRECTURI = "https://52773b-76230063.labs.learning.intersyste ms.com/oauthclient/" set url = ##class(%SYS.OAuth2.Authorization).GetAuthorizationCodeEndpoint( ..#OAUTH2APPNAME, "scope1", ..#OAUTH2CLIENTREDIRECTURI, .properties, .isAuthorized, .sc)

IRIS IRIS OAuth

受信した参照の下でユーザーを転送すると、サーバーはユーザーを識別する手続きを実行し、Web

OAuth2.Server.Session

アプリケーションのアカウントデータによって、操作許可が照会されます。また、%SYS

3.

set valid = ##class(%SYS.OAuth2.Validation).ValidateJWT(.#OAUTH2APPNAME, accessToken, "scope1", .aud, .JWTJsonObject, .securityParameters, .sc )

 $OA$ uth  $OA$ 

```
Class OAuthClient.REST Extends %CSP.REST
{
Parameter OAUTH2APPNAME = "OAuthClient";
Parameter OAUTH2CLIENTREDIRECTURI = "https://52773b-76230063.labs.learning.intersyste
ms.com/oauthclient/";
// to keep sessionId
Parameter UseSession As Integer = 1;
XData UrlMap [ XMLNamespace = "http://www.intersystems.com/urlmap" ]
{
     < Routes>
          <i\times < \mathbb{R} < \mathbb{R} < \mathbb{R} \mathbb{R} \mathbb{R} \mathbb{R} \mathbb{R} \mathbb{R} \mathbb{R} \mathbb{R} \mathbb{R} \mathbb{R} \mathbb{R} \mathbb{R} \mathbb{R} \mathbb{R} \mathbb{R} \mathbb{R} \mathbb{R} \mathbb{R} \mathbb{R} \math</Routes>
}
ClassMethod Do() As %Status
{
      // Check for accessToken
      set isAuthorized = ##class(%SYS.OAuth2.AccessToken).IsAuthorized(
            ..#OAUTH2APPNAME,
            .sessionId,
            "scope1",
            .accessToken,
            .idtoken,
            .responseProperties,
            .error)
      // to show accessToken
      if isAuthorized {
```

```
 set valid = ##class(%SYS.OAuth2.Validation).ValidateJWT(
            ..#OAUTH2APPNAME,
            accessToken,
            "scope1",
            .aud,
            .JWTJsonObject,
            .securityParameters,
            .sc
       )
      &html< Hello!&lt;br> >
            w "You access token = ", JWTJsonObject.%ToJSON()
      &html&lt; &lt;/html> >
       quit $$$OK
      }
      // perform the process of user and client identification and get accessToken
      set url = ##class(%SYS.OAuth2.Authorization).GetAuthorizationCodeEndpoint(
           ..#OAUTH2APPNAME,
           "scope1",
           ..#OAUTH2CLIENTREDIRECTURI,
           .properties,
           .isAuthorized,
           .sc)
      if $$$ISERR(sc) {
            w "error handling here"
            quit $$$OK
      }
      // url magic correction: change slashes in the query parameter to its code
      set urlBase = $PIECE(url, "?")
      set urlQuery = $PIECE(url, "?", 2)
      set urlQuery = $REPLACE(urlQuery, "/", "%2F")
      set url = urlBase _ "?" _ urlQuery
      &html<
      <ihtml>
           <h1>Authorization in IRIS via 0Auth2<h1>&\lambda t : a \text{ href} = "\#(url) \# "> \text{Authorization in } \< t : b > \text{IRIS} \< t : b > \< t : a > \text{Aut} \< t : a > \text{Aut} \< t : a > \text{Aut} \< t : a > \text{Aut} \< t : a > \text{Aut} \< t : a > \text{Aut} \< t : a > \text{Aut} \< t : a > \text{Aut} \< t : a > \text{Aut} \< t : a > \text{Aut} \< t : a > \text{<1 /html>
     \overline{\phantom{a}} quit $$$OK
                       InterSystems GitHub
            https://github.com/intersystems-community/iris-oauth-example
              OAuth OAuth
クライアントに高度なデバッグメッセージモードを有効にしてください。これらは、%SYS エリアの ISCLOG
set ^%ISCLOG = 5
set ^%ISCLOG("Category", "OAuth2") = 5
set ^%ISCLOG("Category", "OAuth2Server") = 5
```
IRIS OAuth 2.0 OpenID Connect

} } OAuth

OAuth

 $#JSON$   $#OAuth2$   $# PQH$   $#PQH$   $#PQH$   $#PQH$   $#PQH$   $#PQH$   $#PQH$   $#PQH$   $#PQH$   $#PQH$   $#PQH$   $#PQH$   $#PQH$   $#PQH$   $#PQH$   $#PQH$   $#PQH$   $#PQH$   $#PQH$   $#PQH$   $#PQH$   $#PQH$   $#PQH$   $#PQH$   $#PQH$   $#PQH$   $#PQH$   $#PQH$   $#PQH$   $#PQ$ InterSystems Open Exchange

**ソースURL:**

[https://jp.community.intersystems.com/post/oauth-%E8%AA%8D%E8%A8%BC%E3%81%A8-intersystes-iris-%E3](https://jp.community.intersystems.com/https://jp.community.intersystems.com/post/oauth-%E8%AA%8D%E8%A8%BC%E3%81%A8-intersystes-iris-%E3%83%88%E3%83%A9%E3%82%B9%E3%83%88%E3%83%97%E3%83%AD%E3%83%88%E3%82%B3%E3%83%AB%E3%82%92%E4%BD%BF%E3%81%84%E3%81%93%E3%81%AA%E3%81%99) [%83%88%E3%83%A9%E3%82%B9%E3%83%88%E3%83%97%E3%83%AD%E3%83%88%E3%82%B3%E3%8](https://jp.community.intersystems.com/https://jp.community.intersystems.com/post/oauth-%E8%AA%8D%E8%A8%BC%E3%81%A8-intersystes-iris-%E3%83%88%E3%83%A9%E3%82%B9%E3%83%88%E3%83%97%E3%83%AD%E3%83%88%E3%82%B3%E3%83%AB%E3%82%92%E4%BD%BF%E3%81%84%E3%81%93%E3%81%AA%E3%81%99) [3%AB%E3%82%92%E4%BD%BF%E3%81%84%E3%81%93%E3%81%AA%E3%81%99](https://jp.community.intersystems.com/https://jp.community.intersystems.com/post/oauth-%E8%AA%8D%E8%A8%BC%E3%81%A8-intersystes-iris-%E3%83%88%E3%83%A9%E3%82%B9%E3%83%88%E3%83%97%E3%83%AD%E3%83%88%E3%82%B3%E3%83%AB%E3%82%92%E4%BD%BF%E3%81%84%E3%81%93%E3%81%AA%E3%81%99)